# Kepler's Harmonic Planetary Law

by – Peggy Welch adapted from: Haley's Comet and Kepler's Laws of Planetary Motion by Sharon Orf.

### Activity overview

*Johannes Kepler noticed in the early 1600's that the further away a plant was from the sun, the longer it took to orbit the sun. Kepler's Third Law is an equation showing the relationship between the distance*  from the sun and planet revolution. In this equation, the square of a planet's orbital period is proportional *to the cube of the mean distance from the sun.*  $P^2 = D^3$ 

# P is the planet's orbital period in Earth years and D is the average distance from the sun in astronomical units (AU).

**Concepts** 

*Included in overview.*

### Teacher preparation

*This activity should follow the teaching of Kepler's First and Second Laws of Planetary Motion.*

#### Classroom management tips

*Prepare copies of the activity. No other equipment necessary.*

#### TI-Nspire Applications

*In this activity, students will use the Lists & Spreadsheet application on the TI-Nspire™.*

#### Step-by-step directions

1. Complete the chart below.

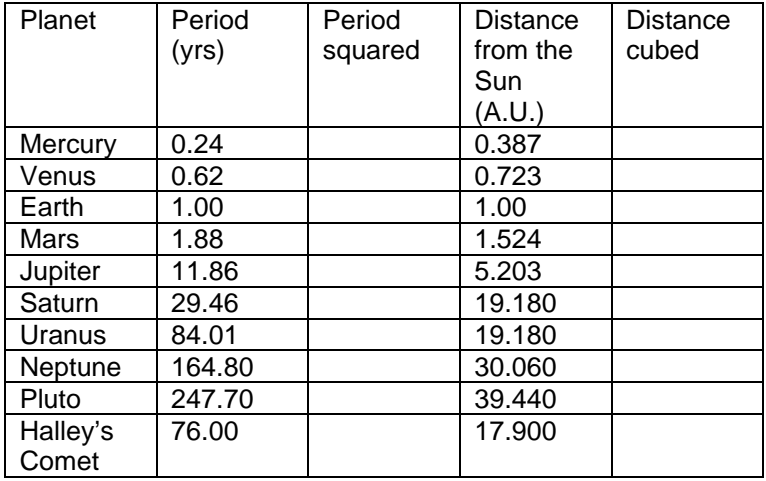

2. Open a new document and insert the *Lists & Spreadsheet* application.

- 3. Enter the distance cubed data for the 9 planets only in column A.
- 4. Arrow to the top of column A and name it distance.
- 5. Enter the period squared data for the 9 planets only in column B.

6. Arrow to the top of column B and it period.

7. Press **ACTIONS > Resize > Resize Column** Width and use the NavPad to make each of the first two columns wider.

8. To perform a regression, highlight Columns A and B by moving the cursor to the top of Column A, press ` on the NavPad to select Column A, hold down the g key, and press ¢ to extend the selection to include Column B.

9. Press **MENU > Statistics > Stat Calculations and choose Linear Regression (mx+b**).

10. For X list, choose distance and for Y list choose period.

11. Use the NavPad to arrow back to Column A. Repeat step 8 to select both columns.

12. Press **MENU > Data > Quick Graph.**

13.Press **MENU > Actions . Regression > Show Linear (mx + b )**

### Assessment and evaluation

- *1. What relationship exists between P<sup>2</sup> and D<sup>3</sup> ?*
- *2. Use the regression equation to find the period of an imaginary planet that is located 7.5 AU from the Sun.*
- *3. Examine your data from Haley's Comet. Do you think all comets traveling in an elliptical orbit follow Kepler's Law? What about satellites?*
- *4. Explain what is meant by the data which states that Jupiter's period is 11.86 years.*
- *5. Why are the values for the distance data and the period data for Earth both 1.000?*
- *6. How could an astronomer use Kepler's Third Law to determine the distance of a planet if the period is known?*

# Activity extensions

Research how astronomers use Kepler's Third Law to determine launch distances for satellites. Research how astronomers use Kepler's Third Law to plot the orbit of comets.